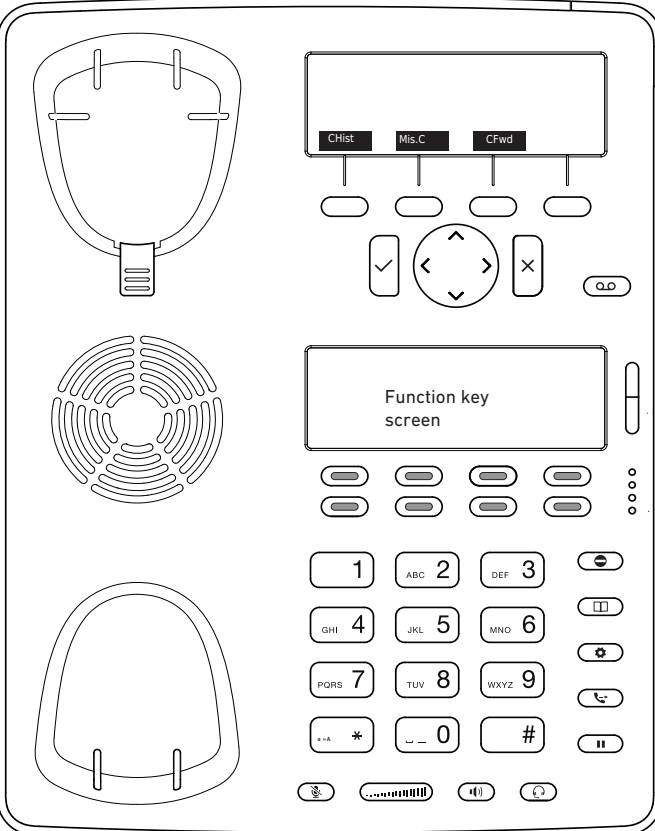

- Historique d'appel (appel manqués, reçus, composés) **CHist**
- Appels manqués Mis.C
- Dévier tous les appels (Activer/Désactiver) CFwd
- Écouter vos messages ou enregistrer un <u>লে</u> message personnalisé pour la messagerie vocale.

Active/Désactive le DND (ne pas  $\bullet$ déranger) Répertoire LDAP  $\overline{m}$ Transférer un appel Activer/désactiver la mise en attente de l'appel Menu

Snom D745 avec peoplefone

 Touches programmables librement P1 - P48  $\qquad \qquad \qquad \qquad$ Réglages par défaut : Ligne LED clignote rapidement  $=$  Appel entrant LED allumée constamment= En appel LED clignote lentement= Appel en attente Autres réglages : BLF (Busy Lamp Field), Numérotation abrégée, Transférer à Interception d'appel Par pression de la touche LED programmable (P1 - P48) ou  $8+$  le numéro interne de l'appareil qui est entrain de sonner. Transfert d'appel – Transfert avec annonce Mettez l'appel en attente avec la touche  $\binom{n}{k}$ , composez le numéro à qui vous voulez transférer l'appel. Si la personne souhaite accepter l'appel, pressez  $\overline{\bullet}$ et  $\checkmark$ Transfert d'appel- Transfert sans annonce Pendant l'appel, pressez (+0) composez le numéro à qui vous voulez transférer l'appel et pressez  $\checkmark$ . Configurer une déviation ň Accédez au Menu avec la touche -> Sélectionnez "Call Features" -> "Call Forwarding" -> Choisissez la règle que vous voulez modifier -> Définissez le numéro vers qui dévier -> Changer le statut sur "Enabled" Désactiver une déviation Mêmes étapes que précédemment, à l'exception du statut qui doit être sur "Disabled". C'est juste une désactivation, vous pourrez la réactiver plus tard sans avoir à la reconfigurer. Changer l'identité utilisée Utilisez les touches de direction gauche  $\langle$  et droite  $\rangle$ pour naviguer sur les différentes identités du téléphone Redémarrer le téléphone Pressez les touches suivantes :  $\ast$ 

Réinitialisation à l'état d'usine

## Redémarrer le téléphone et pressez la touche  $\sqrt{\frac{m}{n}}$ pendant que le téléphone démarre, choisissez ensuite l'option 1 "Settings Reset"